IBM SPSS Statistics Версия 23

*Инструкции по установке в Windows (лицензия по числу авторизованных пользователей)*

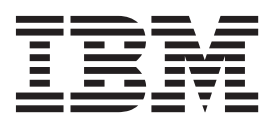

# **Содержание**

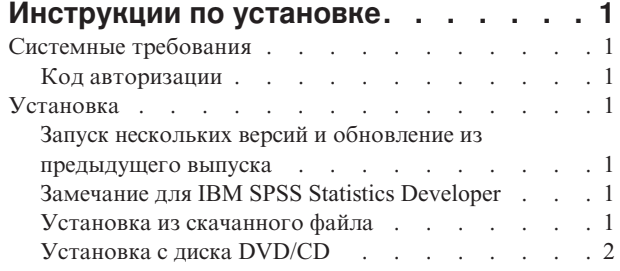

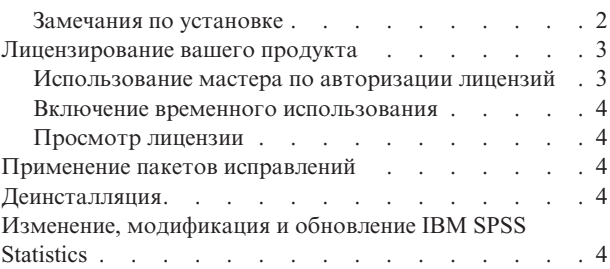

**iv** IBM SPSS Statistics Версия 23: Инструкции по установке в Windows (лицензия по числу авторизованных пользователей)

# <span id="page-4-0"></span>**Инструкции по установке**

Следующие инструкции предназначены для установки IBM® SPSS Statistics версии 23 с типом лицензии лицензия по числу авторизованных пользователей . Этот документ предназначен для пользователей, выполняющих установку на настольных компьютерах.

**Примечание:** Нельзя запускать IBM SPSS Statistics удаленно через Windows Terminal Services или Citrix с лицензией по числу авторизованных пользователей.

# **Системные требования**

Чтобы просмотреть системные требования для IBM SPSS Statistics, перейдите к [http://www.ibm.com/software/](http://www.ibm.com/software/analytics/spss/products/statistics/requirements.html) [analytics/spss/products/statistics/requirements.html.](http://www.ibm.com/software/analytics/spss/products/statistics/requirements.html)

### **Код авторизации**

Вам потребуются также код или коды авторизации. В некоторых случаях может быть несколько кодов. Вам потребуются все они.

Вам должны были передать отдельные инструкции для получения кода авторизации. Если вы не можете найти свой код авторизации, свяжитесь со службой работы с клиентами через сайт [http://www.ibm.com/](http://www.ibm.com/software/analytics/spss/support/clientcare.html) [software/analytics/spss/support/clientcare.html.](http://www.ibm.com/software/analytics/spss/support/clientcare.html)

# **Установка**

**Важное замечание:** Для установки вы должны войти в систему компьютера с привилегиями администратора.

# **Запуск нескольких версий и обновление из предыдущего выпуска**

Нет необходимости деинсталлировать старую версию IBM SPSS Statistics перед установкой новой версии. Несколько версий можно установить и использовать на одном компьютере. Однако нельзя устанавливать новую версию в каталог, где уже установлена старая версия.

# **Замечание для IBM SPSS Statistics Developer**

Если вы устанавливаете IBM SPSS Statistics Developer, вы можете запускать продукт в автономном режиме. Если вы примете опции по умолчанию для установки IBM SPSS Statistics - Essentials for Python, у вас будут установлены инструменты разработки при помощи Python. Вы можете также установить IBM SPSS Statistics - Essentials for R, чтобы разрабатывать программы на R. Установочные файлы доступны в сообществе SPSS Community по адресу [http://www.ibm.com/developerworks/spssdevcentral.](http://www.ibm.com/developerworks/spssdevcentral)

### **Установка из скачанного файла Windows XP**

- 1. Щелкните дважды по файлу, который вы скачали, и извлеките файлы в некоторое положение на компьютере.
- 2. При помощи проводника Windows перейдите в положение, куда вы извлекли файлы, и щелкните дважды по файлу *setup.exe*.
- 3. Следуйте инструкциям на экране. Инструкции для конкретных вариантов смотрите в разделе ["Замечания](#page-5-0) [по установке" на стр. 2.](#page-5-0)

### <span id="page-5-0"></span>**Windows Vista или более поздняя**

Надо запустить программу установки от имени администратора:

- 1. Щелкните дважды по файлу, который вы скачали, и извлеките все файлы в некоторое положение на компьютере.
- 2. При помощи проводника Windows перейдите в положение, куда вы извлекли файлы.
- 3. Щелкните правой кнопкой мыши по файлу *setup.exe* и выберите **Запустить как администратор**.
- 4. Следуйте инструкциям на экране. Инструкции для конкретных вариантов смотрите в разделе "Замечания по установке".

### **Установка с диска DVD/CD Windows XP**

- 1. Вставьте диск DVD/CD в ваш дисковод DVD/CD. Возможность AutoPlay выводит меню.
- 2. В меню AutoPlay щелкните по пункту, которые вы хотите установить, и следуйте инструкциям на экране. Инструкции для конкретных вариантов смотрите в разделе "Замечания по установке".

#### **Windows Vista или более поздняя**

Надо запустить AutoPlay от имени администратора:

- 1. Закройте окно AutoPlay, которое появляется автоматически, когда вы вставляете диск DVD/CD в дисковод DVD/CD.
- 2. При помощи проводника Windows перейдите на диск DVD/CD.
- 3. Щелкните правой кнопкой мыши по *setup.exe* в подпапке *Windows* и выберите **Запустить как администратор**.
- 4. В меню AutoPlay щелкните по пункту, которые вы хотите установить, и следуйте инструкциям на экране. Инструкции для конкретных вариантов смотрите в разделе "Замечания по установке".

#### **Замечания по установке**

В этом разделе приводятся специальные инструкции по установке.

**Тип лицензии.** Не забудьте выбрать лицензия по числу авторизованных пользователей.

**Язык справки.** IBM SPSS Statistics поддерживает возможность изменить язык пользовательского интерфейса. Если вы хотите, чтобы язык справки всегда соответствовал языку пользовательского интерфейса, выберите языки, которые вы сможете использовать. Установка справки для дополнительных языков увеличивает требования к дисковому пространству на 60-70 Мбайт на каждый язык. Вы можете также установить дополнительные языки позже, выбрав изменение установки на Панели управления Windows.

**Вспомогательные технологии.** Вам предложат включить JAWS for Windows для IBM SPSS Statistics. JAWS for Windows - это программа чтения экрана для пользователей с недостатками зрения. Если вам не требуется JAWS for Windows, примите опцию по умолчанию - **Нет**. Если вы в этот момент включаете JAWS for Windows, обратите внимание на то, что вам может понадобиться также прилагаемый файл словаря, чтобы JAWS for Windows правильно читала статистические термины. Более подробную информацию смотрите в документе *Assistive Technology Software*.

**IBM SPSS Statistics - Essentials for Python.** Вас спросят, хотите ли вы установить IBM SPSS Statistics - Essentials for Python. Essentials for Python предоставляет вам инструменты для разработки пользовательских приложений Python для использования с IBM SPSS Statistics, и для выполнения команд расширения, реализованных в Python. Они включают в себя Python версии 2.7, IBM SPSS Statistics - Integration Plug-in for Python и набор команд расширения Python, предоставляющих большие возможности, чем реализованы во встроенных процедурах SPSS Statistics. Более подробную информацию смотрите в разделе Integration Plug-in <span id="page-6-0"></span>for Python в справочной системе. Чтобы принять значения по умолчанию для установки IBM SPSS Statistics - Essentials for Python, необходимо принять лицензионное соглашение.

#### **Лицензирование вашего продукта**

Когда основная часть установки выполнена, нажмите кнопку **OK**, чтобы запустить мастер по авторизации лицензий. Мастер по авторизации лицензий позволяет получит лицензию для IBM SPSS Statistics.

Если вы не получили лицензию на данный момент, можно разрешить IBM SPSS Statistics работать временно . Для IBM SPSS Statistics включаются все дополнительные модули. Для IBM SPSS Statistics Developer включается только базовая система. После завершения срока временного использования (который начинается с момента первого использования продукта) IBM SPSS Statistics более не будет работать. Поэтому рекомендуется получить лицензию по возможности быстрее. Чтобы использовать IBM SPSS Statistics, надо либо получить лицензию, либо разрешить временное использование.

**Примечание:** Лицензии привязываются к аппаратному обеспечению вашего компьютера при помощи **кода блокировки**. Если вы заменяете свой компьютер или его оборудование, у вас будет новый код блокировки, и процесс авторизации надо будет повторить. Это справедливо и для переотображения вашего компьютера. Если вы обнаружите, что превысили разрешенное число авторизаций, заданное в лицензионном соглашении, посмотрите в разделе [http://www.ibm.com/software/analytics/spss/support/clientcare.html,](http://www.ibm.com/software/analytics/spss/support/clientcare.html) как связаться с группой поддержки клиентов.

**Важное замечание:** Лицензия чувствительна к изменению времени. Если вам надо изменить системное время и из-за этого не удается запустить продукт, обратитесь в группу поддержки клиентов за помощью, посетив <http://www.ibm.com/software/analytics/spss/support/clientcare.html> .

#### **Использование мастера по авторизации лицензий**

*Примечание:* Если вы работаете в Windows Vista или в более поздней версии, у вас могут попросить регистрационные данные администратора. Без правильных регистрационных данных вы не сможете запустить мастер по авторизации лицензий.

- 1. Если вы не запустили мастер по авторизации лицензий во время установки или же прервали его работу до получения лицензии, можно запустить его, выбрав **Мастер по авторизации лицензий** в группе программ IBM SPSS Statistics меню Пуск Windows. В Windows Vista или более поздней версии запуск надо выполнять от имени администратора. Щелкните правой кнопкой мыши по ярлыку **Мастер по авторизации лицензий** и выберите **Запустить как администратор**.
- 2. Когда предложат, выберите **Лицензировать мойпродукт сейчас**. Если вместо лицензирования вы хотите пользоваться продуктом временно, посмотрите раздел ["Включение временного использования" на стр. 4.](#page-7-0)
- 3. Когда предложат, введите один или несколько кодов авторизации.

Вам должны были передать отдельные инструкции для получения кода авторизации. Если вы не можете найти свой код авторизации, свяжитесь со службой работы с клиентами через сайт [http://www.ibm.com/](http://www.ibm.com/software/analytics/spss/support/clientcare.html) [software/analytics/spss/support/clientcare.html.](http://www.ibm.com/software/analytics/spss/support/clientcare.html)

Мастер по авторизации лицензии посылает ваш код авторизации через Интернет IBM Corp. и автоматически получает вашу лицензию. Если ваш компьютер находится за прокси-сервером, выберите **Сконфигурировать параметры прокси** и введите соответствующие параметры.

Если процесс авторизации завершается неудачно, вам предложат послать сообщение по электронной почте. Выберите, хотите ли вы отправить сообщение электронной почты при помощи вашей почтовой программы или же через почтовый web-интерфейс.

- Если вы выбрали почтовую программу рабочего стола, новое сообщение с соответствующей информацией будет создано автоматически.
- v Если вы выбрали Web-интерфейс, сначала надо создать сообщение в почтовой web-программе. Затем скопируете текст сообщения из мастера по авторизации лицензий и вставьте его в почтовую программу.

<span id="page-7-0"></span>Отправьте сообщение электронной почты и ответьте на приглашение в мастере по авторизации лицензий. Сообщение электронной почты обрабатывается почти мгновенно. Вы можете нажать кнопку **Ввести коды лицензий**, чтобы ввести полученные коды лицензий. Если вы уже закрыли мастер по авторизации лицензий, перезапустите его и выберите **Лицензировать мойпродукт сейчас**. На панели Введите коды добавьте полученный вами код лицензии и нажмите кнопку **Далее**, чтобы завершить процесс.

### **Включение временного использования**

Вместо установки обычной лицензии можно разрешить временное использование продукта.

- 1. Запустите мастер по авторизации лицензий.
- 2. Когда предложат, выберите **Разрешить временное использование**.
- 3. На следующем экране нажмите кнопку обзора, чтобы найти файл временного использования в каталоге установки продукта (обычно это *temp.txt*).

# **Просмотр лицензии**

Вы можете посмотреть лицензию, перезапустив мастер по авторизации лицензий. На первой панели выводится информация о лицензии. Завершив просмотр, нажмите кнопку **Отмена**, а затем **Да** в ответ на подсказку об отмене.

*Примечание:* Можно также посмотреть лицензию при помощи синтаксиса команд, запустив команду SHOW LICENSE .

### **Применение пакетов исправлений**

Чтобы обеспечить работу без ошибок, устанавливайте все последние пакеты исправлений. Выполните все необходимые задачи перед установкой и после установки, как описано в инструкциях к пакету исправлений.

### **Деинсталляция**

Чтобы полностью деинсталлировать IBM SPSS Statistics:

- 1. При помощи Панели управления Windows удалите IBM SPSS Statistics.
- 2. Удалите следующую папку:
	- Windows XP. *C:\Documents and Settings\<user>\Local Settings\Application Data\IBM\SPSS\Statistics\ <version>*
	- Windows Vista и более поздняя. *C:\Users\<user>\AppData\Local\IBM\SPSS\Statistics\<version>*

# **Изменение, модификация и обновление IBM SPSS Statistics**

Если вы приобрели дополнительные модули или обновили свою лицензию, вы получите новые коды авторизации. Инструкции по использованию кодов авторизации смотрите в разделе ["Лицензирование](#page-6-0) [вашего продукта" на стр. 3.](#page-6-0)

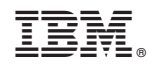

Напечатано в Дании